# **Clavier et ses différentes touches**

### **1. Clavier**

Le clavier est un périphérique d'entrée permettant d'écrire du texte et communiquer avec l'ordinateur. Les claviers possèdent une centaine de touches dont les lettres de l'alphabet, les chiffres, les accents et des touches spéciales pour interagir avec le système.

### **1.1 Différentes zones du clavier**

Le clavier est composé de plusieurs zones (voir Figure 2.14):

- 1. Le pavé numérique (sur la droite),
- 2. Le pavé directionnel (au milieu),
- 3. Les touches principales du clavier.
- 4. Les touches de fonction (F1, …, F12),
- 5. Les touches Impr écran, Arrêt défil et Pause.

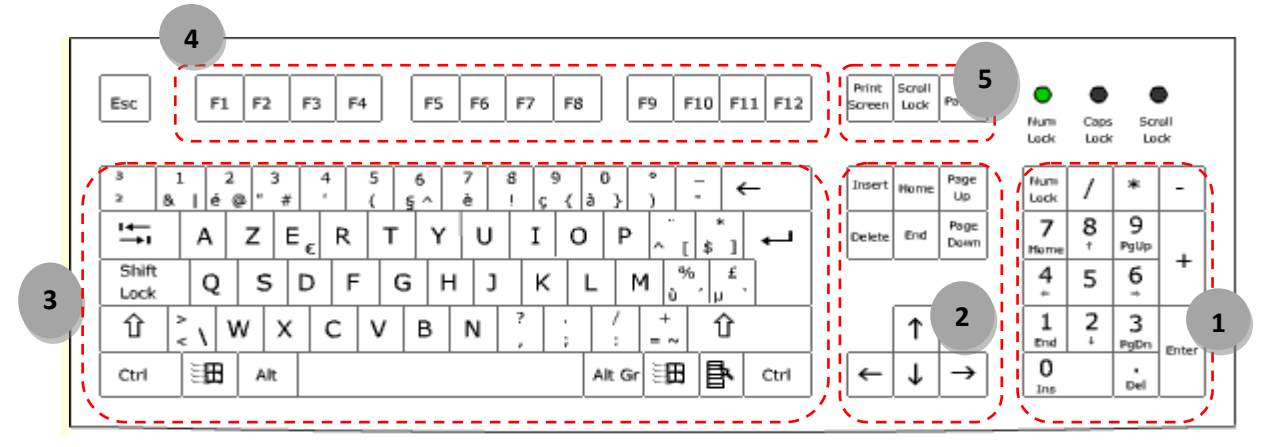

**Figure 2. 1 :** Différentes parties du clavier.

# **1.2 Quelques touches du clavier**

Le tableau ci-dessous (voir Tableau 1.1) décrit les fonctionnalités de quelques touches du clavier.

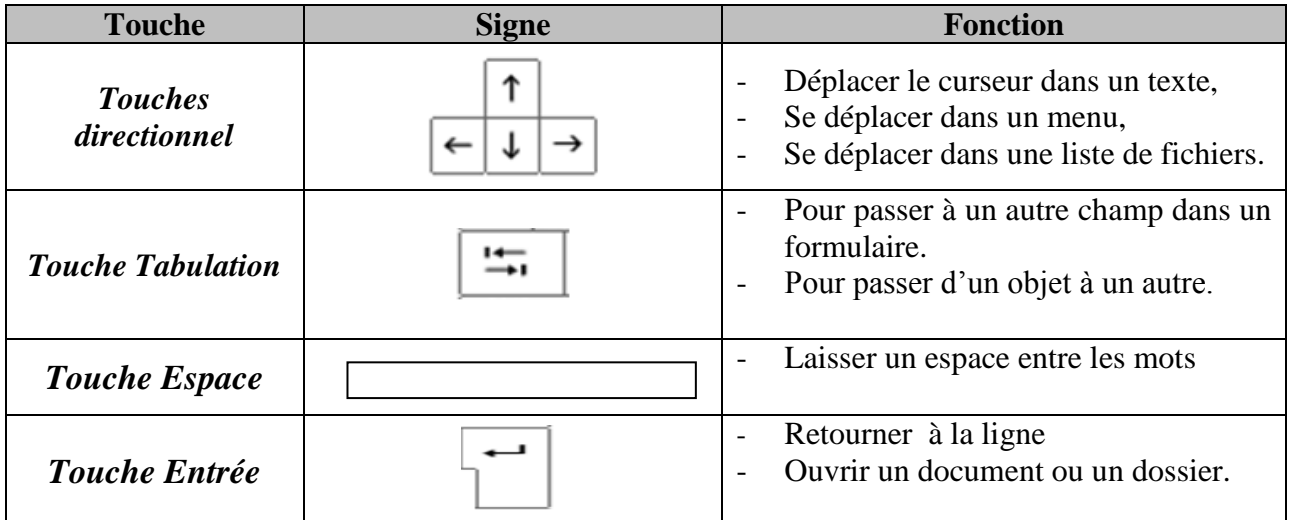

| <b>Touche Shift</b>   | <b>介 Shift</b> | Utilisée pour les touches composées                                  |
|-----------------------|----------------|----------------------------------------------------------------------|
| <b>Touche Echap</b>   | Esc            | Annuler une action en cours.                                         |
| <b>Touche Windows</b> | 59             | Dérouler le menu démarrer.                                           |
| <b>Touche MAJ</b>     | $\oplus$       | Minuscule /Majuscule.                                                |
| <b>Touche Menu</b>    |                | Remplace le bouton droit de la souris<br>Affiche un menu contextuel. |

**Tableau 1. 1 :** Fonctionnalités de quelques touches du clavier

# **1.3 Quelques raccourcis du clavier**

Le tableau 1.2 décrit le rôle de quelques raccourcis des touches du clavier.

| Rôle                                                                                              | <b>Raccourcis</b>                           |
|---------------------------------------------------------------------------------------------------|---------------------------------------------|
| Ouvrir l'Explorateur Windows.                                                                     | $\mathbb{H}$ avec E                         |
| Sélectionner le premier élément d'une fenêtre                                                     | Debut                                       |
| Sélectionner le dernier élément d'une fenêtre                                                     | <b>FIN</b>                                  |
| Supprimer les caractères de droite à gauche.<br>Revenir à la page précédente dans les pages HTML. |                                             |
| Renommer le fichier ou le dossier sélectionné                                                     | F2                                          |
| Supprimer l'élément sélectionné.<br>Supprimer les caractères de gauche à droite.                  | Suppr                                       |
| Supprimer définitivement un fichier ou un dossier sans passer<br>par la corbeille                 | ↑ avec Supr                                 |
| Rechercher un fichier ou un dossier                                                               | $\blacktriangle$ avec $\blacktriangleright$ |
| Basculer entre les différentes fenêtres ouvertes                                                  | ALT avec TAB                                |

Tableau 1. 2 : Quelques raccourcis du clavier

# **1.4 Touche CTRL**

Le rôle de la touche CTRL en la combinant avec d'autres touches est illustré dans le Tableau 1.3.

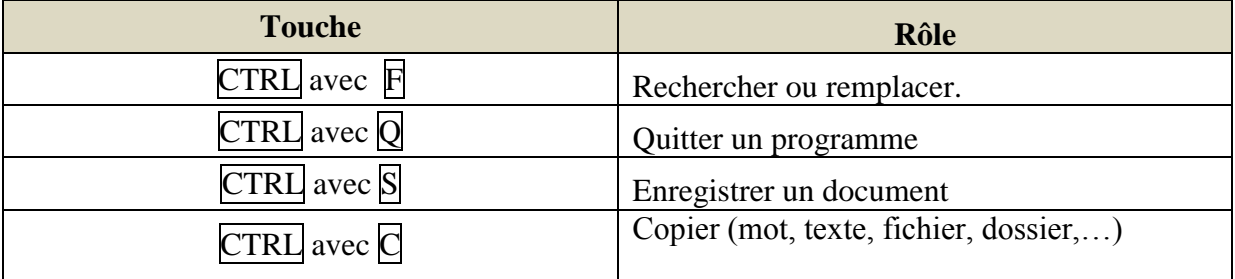

| CTRL avec X        | Couper (mot, texte, fichier, dossier,)                   |
|--------------------|----------------------------------------------------------|
| CTRL avec V        | Coller (mot, texte, fichier, dossier,)                   |
| <b>CTRL</b> avec A | Sélectionner tout le contenu d'une fenêtre.              |
| CTRL avec Z        | Annuler la mise en forme<br>Retourner en arrière.        |
| <b>CTRL</b> avec P | Imprimer un document                                     |
| $CTRL$ avec $+$    | Agrandir l'affichage d'une page HTML<br>(page internet). |
| <b>CTRL</b> avec - | Diminuer l'affichage d'une page internet.                |

**Tableau 1. 3 :** Touche CTRL.

Pour saisir les caractères d'une touche contenant plusieurs caractères, il faut utiliser la méthode suivante:

- Pour écrire le caractère qui se trouve **en haut à gauche,** il faut cliquer soit sur **Shift T** avec la Touche ou bien appuyer sur la touche MAJ avant d'écrire le caractère.
- Pour écrire le caractère qui se trouve en **bas à gauche**, il faut cliquer sur **la touche elle même.**
- Pour écrire le caractère qui se trouve en **bas à droite**, il faut cliquer sur **ATL GR avec la touche.**
- Les caractères qui se trouvent en **haut à droite** sont dédiés à une autre langue (arabe par exemple)

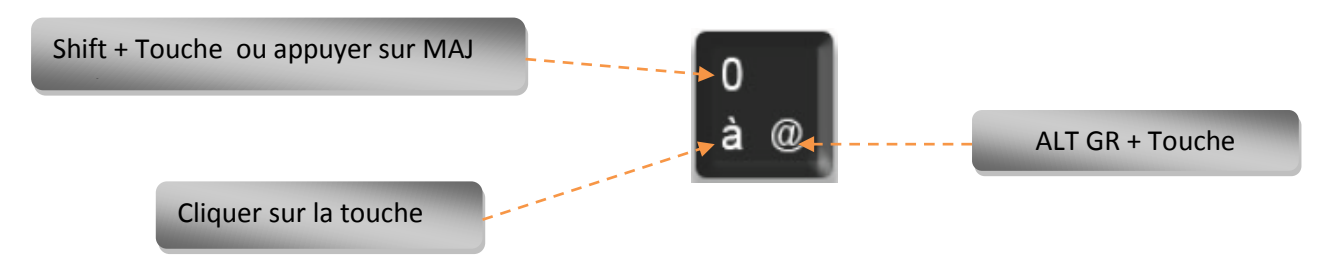

### **Exemple:**

Pour écrire @, 0 et à on procède comme suit :

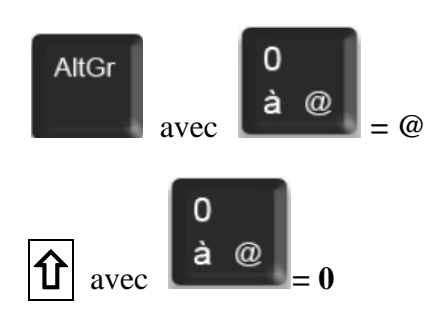

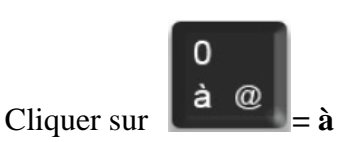

# **1.5 Code ASCII**

ASCII (American Standard Code for Information Interchange) est une norme informatique de codage de caractères. Elle décrit une table de correspondance permettant de coder des caractères (lettres, chiffres, symboles) sur un ordinateur.

Pour faire sortir un caractère à l'aide de son code, il faut :

- Rester appuyer sur la touche ALT.
- Saisir le code du caractère.
- Relâcher la touche ALT.

#### **Exemples:**

Voici quelques codes pour écrire quelques caractères:

 $ALT + 160 \rightarrow \acute{a}$   $ALT + 181 \rightarrow \acute{A}$  $ALT + 161 \rightarrow i$   $ALT + 214 \rightarrow i$ ALT + 162  $\rightarrow$  6 ALT + 224  $\rightarrow$  0  $ALT + 163$   $\rightarrow$  ú  $ALT + 233$   $\rightarrow$  Ú ALT + 164  $\rightarrow$ ñ (ou bien ALT GR+é+n) ALT + 165  $\rightarrow \tilde{N}$ ALT + 144  $\rightarrow$  É  $ALT + 129$   $\rightarrow$   $\ddot{u}$ ALT + 168  $\rightarrow$  i. ALT + 173  $\rightarrow$  ;

#### **Remarque**

Pour saisir un caractère avec accent il faut commencer par écrire l'accent après le caractère.

#### **Exemples**

- Pour écrire un ü, il faut appuyer sur  $|\hat{\mathbf{T}}|$  avec  $\lambda$  après
- Pour écrire un ê, il faut appuyer sur  $\alpha$  après le caractère.
- Pour écrire ñ, il faut appuyer sur  $\left[\begin{array}{cc} \text{Alt } G \\ \text{ave} \end{array}\right]$  après appuyer sur la touche И